## **DIGITAL DIRECTIONS**

# **Leamto Use Photo Windows**

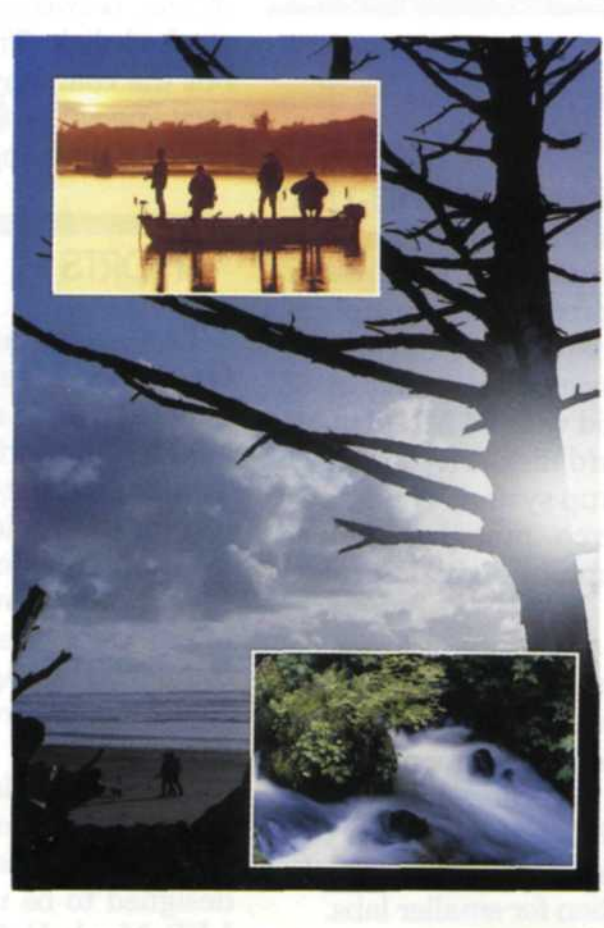

Aldus Photostyler/Microsoft Powerpoint

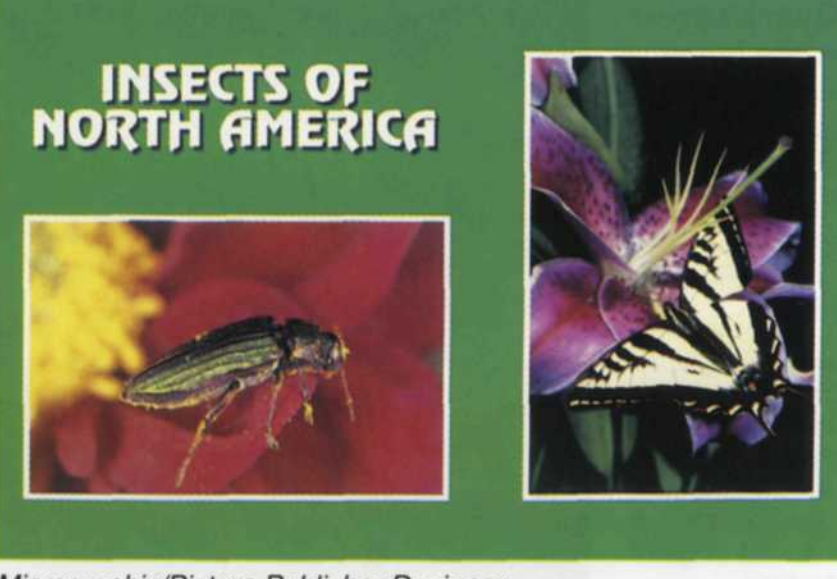

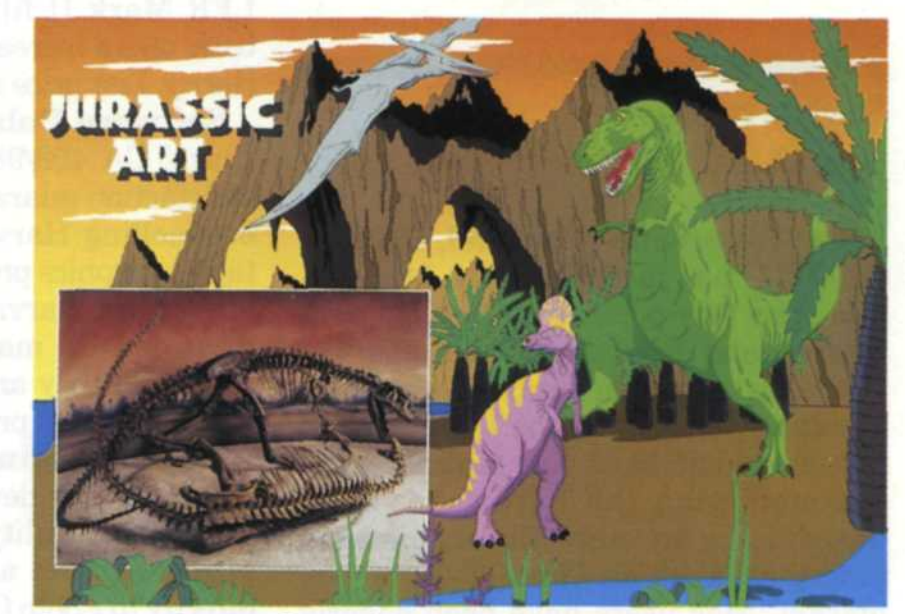

Adobe Photoshop/ Aldus Photostyler

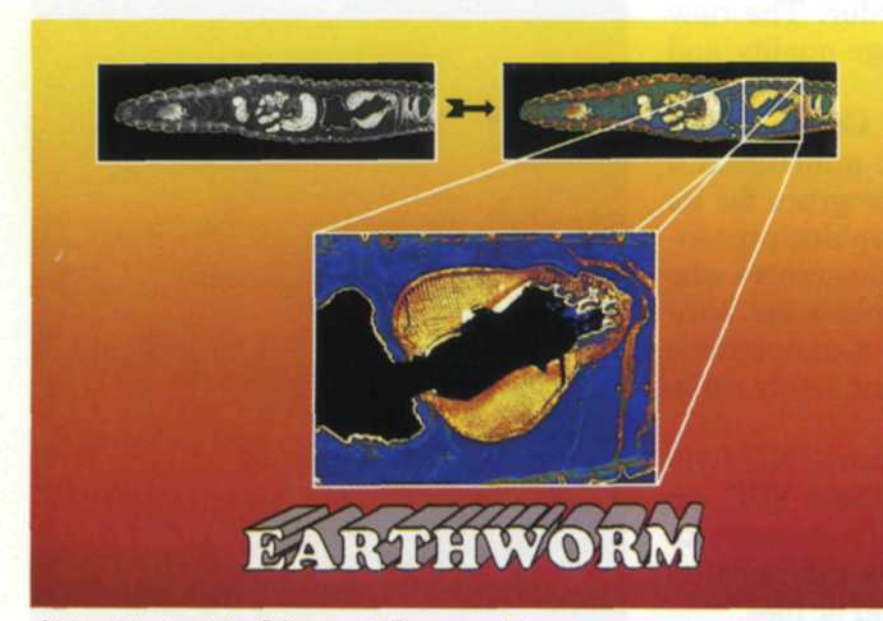

Computer Support Scenerio

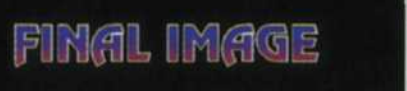

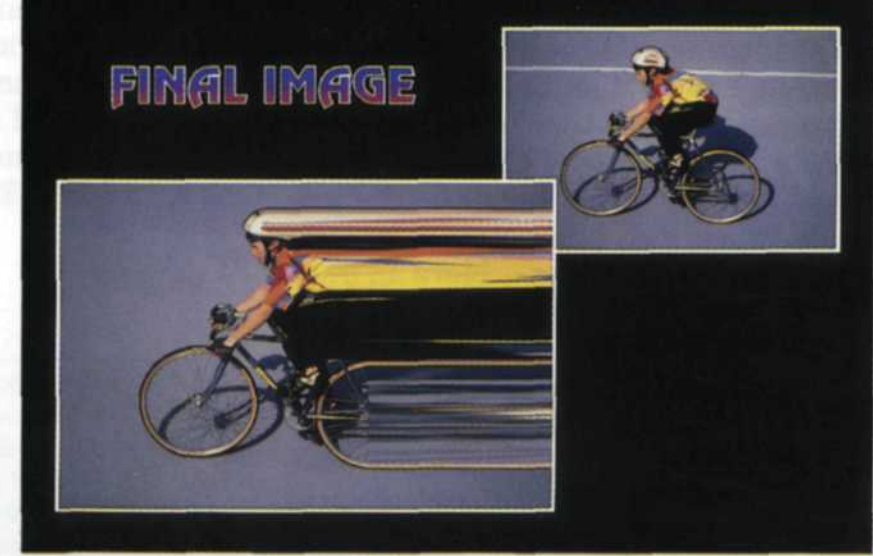

Micrographix/Picture Publisher Designer

**26**

Aldus Photostyler/Software Publishing Harvard Graphics

**PHOTO LAB MANAGEMENT**

#### Jack and Sue Drafahl

TRADITIONAL photo methods are still very viable, but sometimes a job arrives in the lab that demands change. Such is the case with "Photo Windows." This is where a photo is incorporated with text and output as a slide or negative. In past years these images were created on slide duplicators, optical stands, and in the darkroom, requiring a lot of time and effort. In this article we will show you how you can easily provide this service to your customers.

#### **Back to Basics**

The old adage that a photo is worth a thousand words is not always true. Sometimes a photo requires words to help illustrate the message and vice versa. Photo Windows are used any time a photo has a written message to convey. Generally these are basic text slides or illustrations with a window containing a full color image. This color photo could be anything from a portrait of a board member to a wide angle photo of a manufacturing plant.

To really help you understand why this service should be generated electronically, we need to re-acquaint you with the traditional method of making these slides.

> oday, it isn't enough to be accountable for your lab's technical and fiscal operations. Now, maintaining an environmental compliance program is part of staying in business! Like many lab owners and managers, you may feel overloaded trying to comply with tough environmental regulations... especially when it comes to silver discharge.

The text portion of the image would be made using high contrast film, colored gels, and a slide duplicator. A mask and a reverse mask of the window would then be created in register with the text portion of the slide. The full color image would then be placed on top of one of the open masks and exposed onto a new piece of film. Additional exposures would then be made of the text and the color gels.

Each additional copy of the slide required the same process. Once the job was delivered to the customer, the various parts that were used to create the image were destroyed. The time and expense involved in this production forced labs to put a premium price on the end product.

Cpac, INC. *<sup>2364 Leicester Road*Leicester, NY 14481</sup> Leicester, NY 14481 FAX: (716) 382-3031

For Fast Response Circle 515 27

#### **Photo Windows in the Photo Lab**

In today's electronic lab the process is entirely different. First, a color image from a slide, negative, or print is scanned into the computer via a scanner. The image is adjusted for color and exposure, cropped if necessary and then saved as a *(Continued on page 28)*

**JULY-1993**

## **WEIGHED DOWN BY E.P.A. COMPLIANCE?**

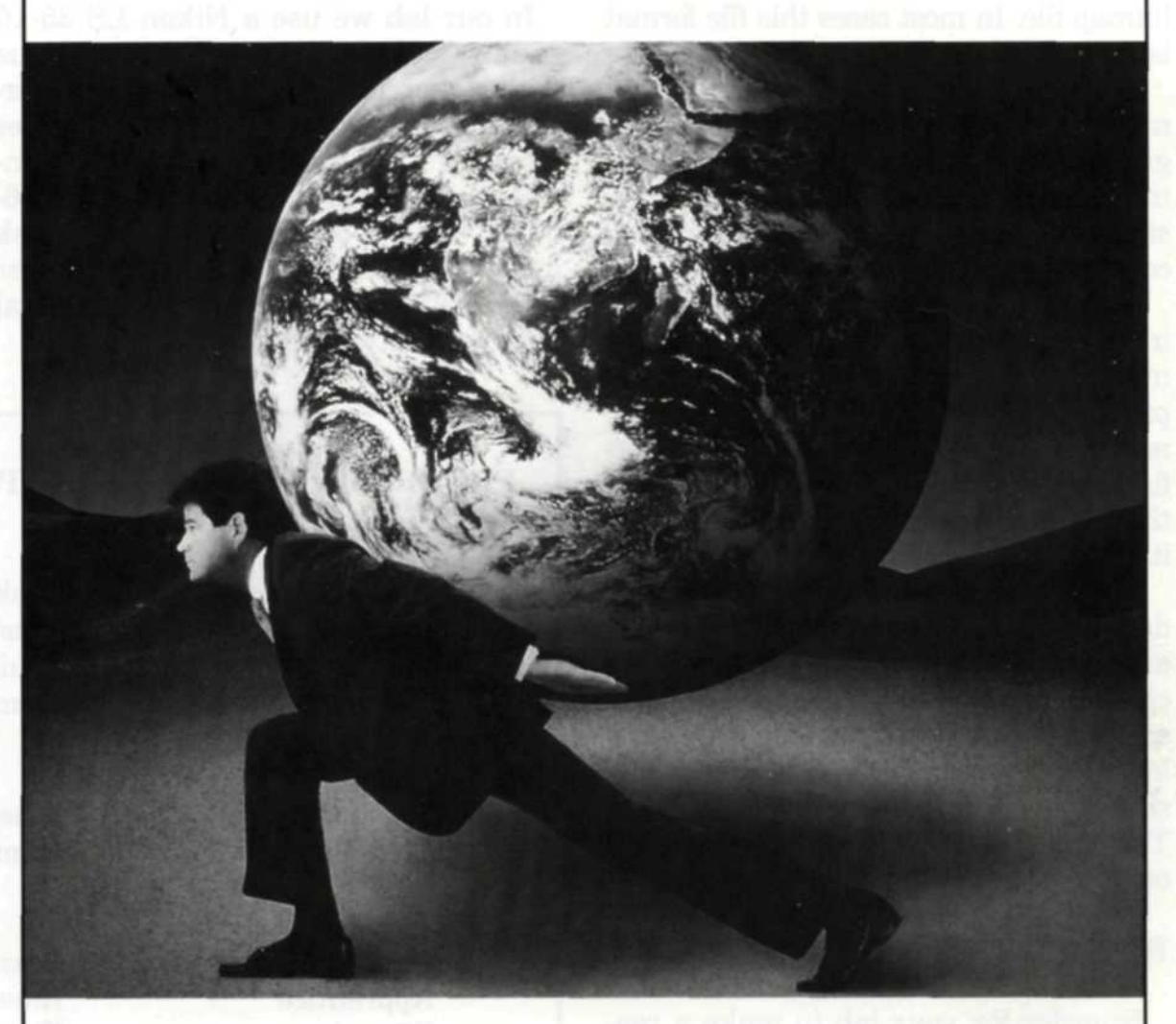

If you're not a specialist in silver regulations and recovery, don't worry... CPAC can lighten the load. We've been helping photoprocessors worldwide meet tough environmental regulations since 1969. Our advanced chemical recycling and treatment systems are designed to meet today's low discharge requirements and save your lab money. We can tailor a system to meet your specific needs, budget and technical capabilities.

In addition to state-of-the-art equipment, CPAC's nationwide team of environmental experts, technicians and dealers makes it easy for you to get solid answers to tough compliance questions.

So let us carry your load. Call CPAC today to set up a free silver discharge consultation with one of our PRS representatives at 800-828-6011.

#### **Learn to Use Photo Windows**

(Continued from page 27)

bitmap file. In most cases this file format is call a TIFF file.

Next, a text image is created in one of many business graphics software programs. These programs allow the slide maker to select from hundreds of fonts, styles, bullets, symbols and background colors.

If you want to create a Photo Window in one of these text slides, go to the file manager and import the bitmap into the presentation slide. At this point you can move the bitmap, size it and add a colorful border. When you are satisfied that the bitmap is placed correctly, you paste it into the final image.

Variations can include the use of a drop shadow under the window, adding arrows and text inside the window or the creation of irregular shaped windows. In some of the programs, you can even layer text and symbols over the bitmap so that it no longer looks pasted on top. The final composite image is then sent out to a film recorder.

#### **Resolution Can Equal Profit or Loss**

In order for your lab to make a reasonable profit on each window image, you must consider the time vs. quality vs. resolution aspect of this lab service. As the resolution increases, so does the time and expense. The trick is to achieve an ideal balance between the quality needed in the final product and the resolution of the scanned bitmap. In our lab we have found that bitmaps which are 25% of the overall image do not require higher than 1200 x 800 pixel resolution. When they encompass 50% of the overall image, we try to keep the resolution around 1800 x 1200 pixel resolution. This way the resolution of the scan closely matches the resolution of the end product.

#### **Equipment Required**

The basic setup for creating Photo Windows should include a high-end PC or Macintosh, a 24-bit color monitor and at least 16 megabytes of RAM. If you plan on scanning images you will need a flatbed scanner for artwork or photographic prints, and a film scanner for slides and negatives. You will need a medium-to-high-quality film recorder for the final output image.

In our lab we use a Nikon LS 35-10 scanner for slides and negatives, an Arcus flatbed scanner for flat art and large format film, and an Agfa Forte film recorder for output to 35mm film, 4x5 transparencies, and 8x10 overheads. We use a 486- 66 PC with a 380 megabyte hard disk and 64 megabytes of RAM. Computer speed and maximum RAM is the critical difference between profit and loss.

#### **Software Programs**

Several companies offer software packages for creating high quality lecture slides. It is crucial that the software have the ability to import a 24 bit color bitmap such as a TIFF, Targa, or BMP and move, size and mask each before sending the composite image out to a film recorder. The following software

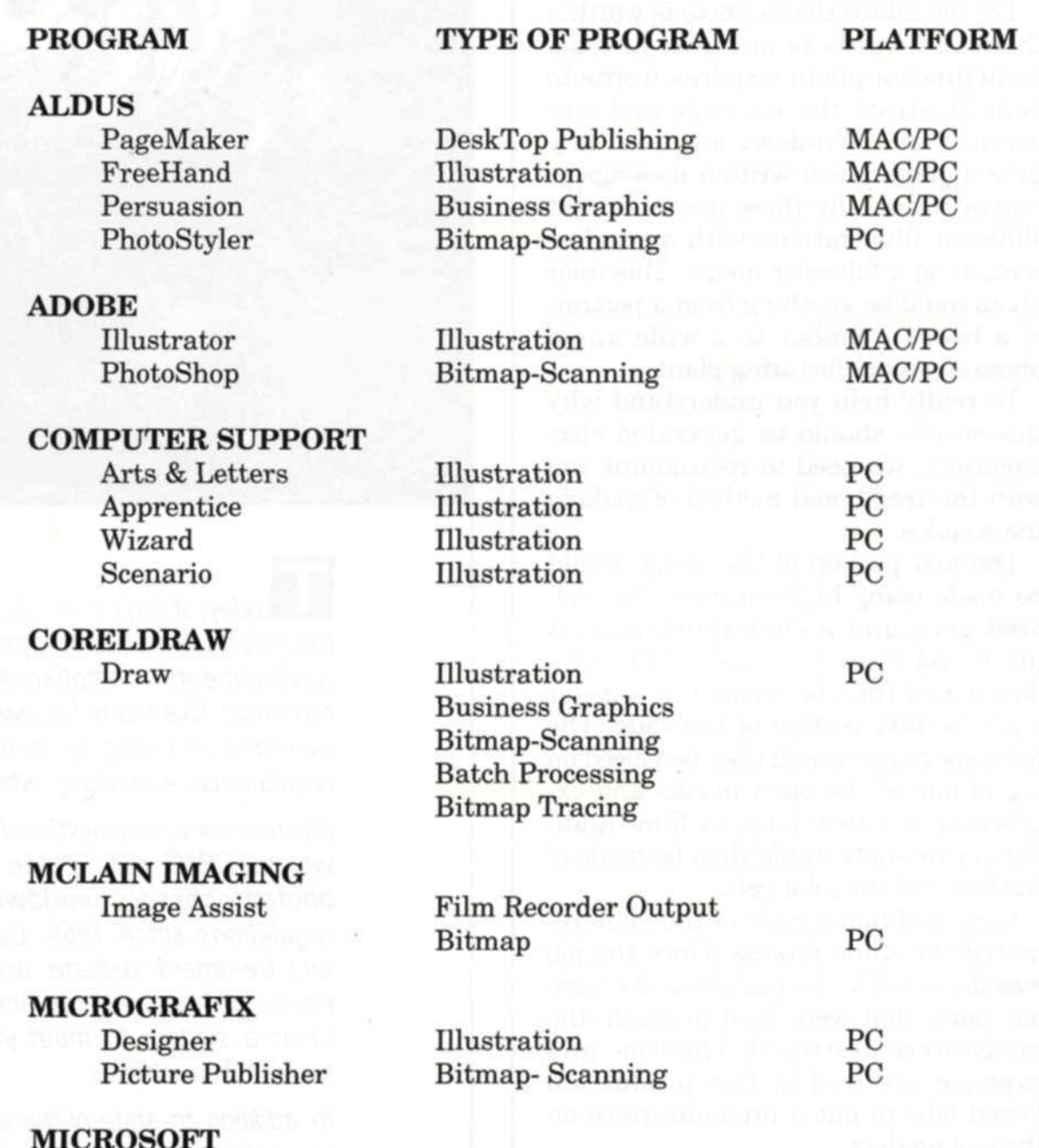

PowerPoint **SOFTWARE PUBLISHING** Harvard Graphics Harvard Draw **ZENOGRAPHICS** Business Graphics Business Graphics Illustration Film Recorder Output Vector &Bitmap MAC/PC PC PC PC

**28 PHOTO LAB MANAGEMENT**

programs are a few that we have tested in our electronic imaging lab and found to perform well.

#### **Multi** Image **Customers**

If you have clients who use a variety of composite images for multi-projector shows, you can expand your electronic imaging services even more. Many Audio-Visual producers work on tight deadlines and often require last minute changes. With traditional optical systems, these multi-image effects are timeconsuming and expensive, and the final product often ends up on dupe film. When producers use glass mounts for their visuals, they are restricted to certain window formats that are available from slide mount manufacturers.

With electronic imaging, you merely scan in the various images, place them in window positions and image them on original film stock in a pin-registered film recorder. Windows no longer have to conform to certain slide mounts as producers can create their own unique windows. Other benefits include fast turnaround, retouching capability, original film stock, and permanent image storage for exact duplication. The customer can preview the effect before the final image is sent to the film recorder.

There are many lab services where traditional photo methods are still better than electronic imaging. We offer no argument there. But, there are some applications where electronic imaging leaves the traditional methods far behind in speed, quality and profit margin. "Photo Windows" is just one example. We will continue to bring you ideas and directions to help you make a smooth transition into electronic imaging in your photo lab.

*Editor's note: All images output through Zenographics SuperPrint to the Agfa Forte film recorder: 4k resolution.*

Jack and Sue Drafahl own and operate a "transitioning" photo lab in Portland, OR.

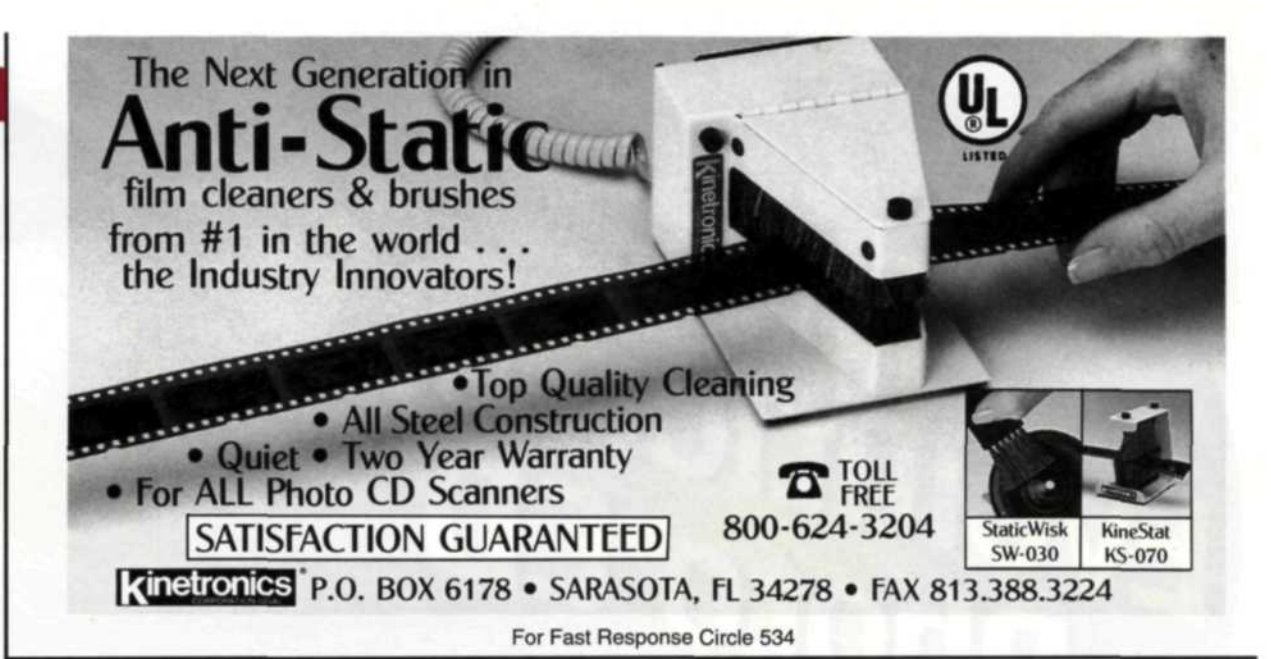

### **Need A Brilliant Lightsource?**

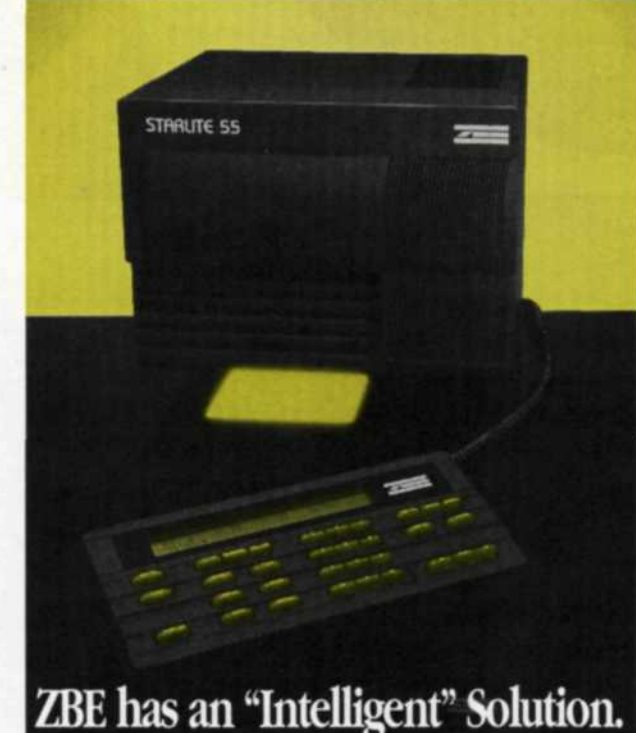

#### **Some people like to go fast!**

When we started to design the Starlite, we wanted to put an end to those requests tor a taster 4x5 colorhead. So we gave it 1080 watts of power. That's four times the power of most 4x5 colorheads, so your exposures can be one fourth as long. In fact, the Starlite is so bright that we have to dim it for focussing. Naturally, all that power lead to some pretty short exposures, so we gave the Starlite a fast built-in rotary shutter which allows crisp, accurate exposure times down to 1 second.

We had some other design goals for the Starlite. It had to fit all the popular 4x5 enlargers. And it had to really cover a 4x5 frame, evenly, all the way out to the corners. So we played it safe. We made the mixing chamber 51/2 inches square. And with

(tel) 805-564-7891 (fax) 805-564-7893

ZBE INCORPORATED Santa Barbara, California

the help of a fancy computerized optical testing system, we designed a light mixing chamber which will set a new standard for eveness.

It's in the controls that the Starlite really shines. You'll find all the control features you expect from ZBE. Features like consistent color and one cc repeatability, direct VCNA data entry, multiple emulsion channels, full density control, built in B&W Variable contrast, and hundreds of memories for storing your tests and final prints, all at the touch of a button or two. Fast & easy, with Starlite speed.

So as we finished the design of the Starlite, we think we've achieved our goal. You will never need to buy another colorhead, and we will never need to design one.

Call us today, to find out how fast you can go with the Starlite 55.

#### **• 1080 Watts**

**STARLITE** 

**• Compatible With** Omega D5 & D5500 Besseler 45MX Besseler 45V-VL De Vere 504 De Vere 507 Durst L1200

**• Made in the USA**

INTELLIGENT PRODUCTS, INTELLIGENT CHOICES.

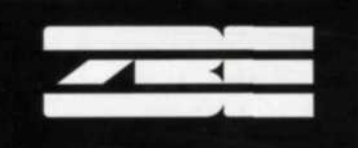